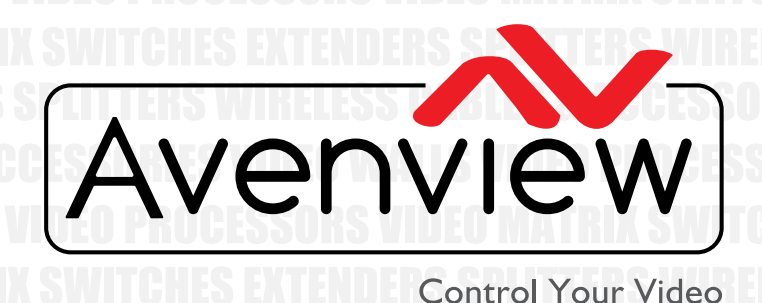

*I*AI I S VINFA PRAC **MATRIX SWITCH DERS SPLITTERS W ES & ACCESSOR** 

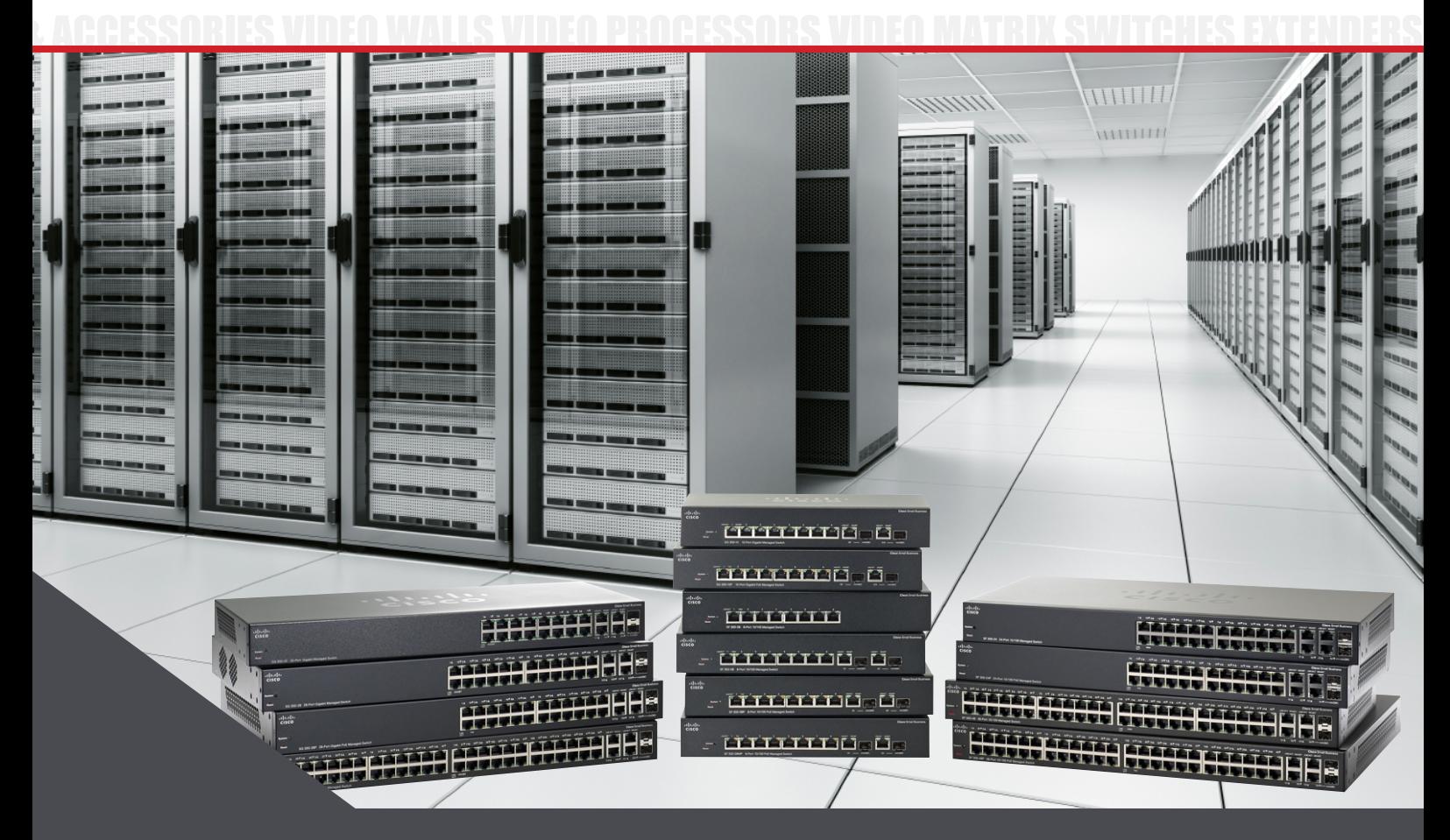

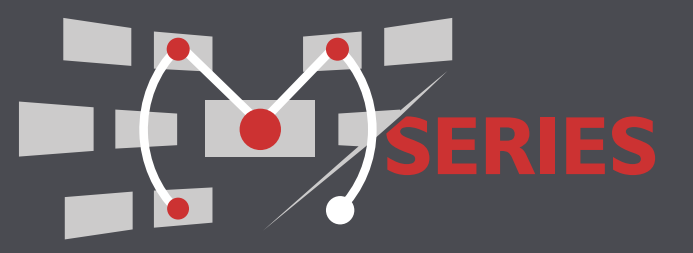

# **INSTALLER'S NETWORK SWITCH CONFIGURATION GUIDE**

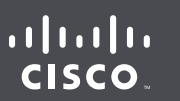

**HDM-C6MXIP-SET HDM-C6MWIP-SET**

© 2016 Avenview Inc. All rights reserved.

The contents of this document are provided in connection with Avenview Inc. ("Avenview") products. Avenview makes no representations or warranties with respect to the accuracy or completeness of the contents of this publication and reserves the right to make changes to specications and product descriptions at any time without notice. No license, whether express, implied, or otherwise, to any intellectual property rights is granted by this publication. Except as set forth in Avenview Standard Terms and Conditions of Sale, Avenview assumes no liability whatsoever, and claims any express or implied warranty, relating to its products are is strictly prohibited.

# **M-SERIES- HDM-C6MXIP & MWIP** CISCO& HUAWEI SWITCH CONFIGURATION GUIDE

### **HDM-C6MX/WIP-SET Compatible switch configuration on Existing Network**

#### **What is Multicast Video?**

Multicast video manages large number of recipients (Rx) from a replicated transmission which makes a tremendous difference in network load, even in a simple network with a small number of router and switch hops.

Additional features of multicast are beneficial in specific applications such as IP Encoder/Decoders. Multicast transmissions are delivered nearly simultaneously to all members of the recipient group.

#### **What is IGMP?**

IGMP is a network layer (Layer 3) protocol used to establish membership in a Multicast group and can register a router to receive specific Multicast traffic. Without IGMP Querying/Snooping, Multicast traffic is treated in the same manner as a Broadcast transmission, which forwards packets to all ports on the network. With IGMP Querying/Snooping, Multicast traffic is only forwarded to ports that are members of that Multicast group. IGMP Snooping generates no additional network traffic, which significantly reduces the Multicast traffic passing through your switch.

#### **Network Strategy**

It is very important for any system designer to plan the network layout to ensure proper bandwith calculations and network switch topology with layers if needed to be stacked.

Listed below are some guidelines we have noted worked well when testing and properly monitored the bandwidth with network analyzer.

**Cisco Cataylst 2960** the multicast router sends out periodic general queries to all VLANs. All hosts interested in this multicast traffic send join requests and are added to the forwarding table entry.

The switch creates one entry per VLAN in the IGMP snooping IP multicast forwarding table for each group from which it receives an IGMP join request.

The switch supports IP multicast group-based bridging, rather than MAC-addressed based groups. With multicast MAC address-based groups, if an IP address being configured translates (aliases) to a previously configured MAC address or to any reserved multicast MAC addresses (in the range 224.0.0.xxx), the command fails. Because the switch uses IP multicast groups, there are no address aliasing issues.

The IP multicast groups learned through IGMP snooping are dynamic. However, you can statically configure multicast groups by using the ip igmp snooping vlan vlan-id static ip address interface interface-id global configuration command. If you specify group membership for a multicast group address statically, your setting supersedes any automatic manipulation by IGMP snooping. Multicast group membership lists can consist of both user-defined and IGMP snooping-learned settings.

Kenmore, NY 14217 | Unit II & 12 Markham, Ontario, L3R 3B1 Avenview, 151 Esna Park Drive, Phone: 1.905.907.0525 Fax: 1.866.387.8764 www.avenview.com

## GETTING STARTED

### **Preparations**

Before you start installing the M-Series system, please carefully read and absolutely follow the instructions below. Only use accessories and cables that are supplied with our products or purchased as required.

#### **Recomended:**

UTP Cables - Belden DataTwist 2400 Cables Exceed the TIA/EIA Requirements for Category 6 Installations and Provide for Transmission Speeds Up to 2.4 Gb/s. **Network switches**

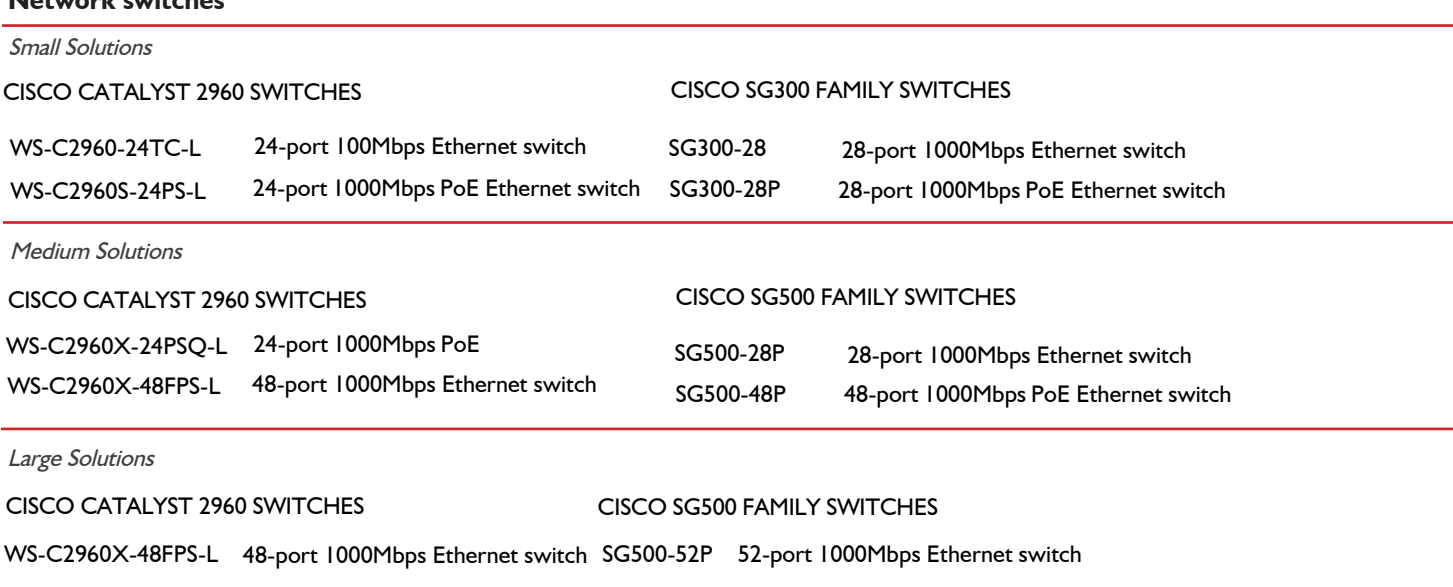

HUAWEI SWITCHES

S5700-48TP-PWR-SI 48-port 1000Mbps Ethernet switch

#### **Displays**

For the installer or site designer to have a smooth CEC control feature, it is recommended to use the following manufacturers tested -

#### SAMSUNG

40" - UA40JU6400JXXZ, UA40HU5920J - 46" - UA46C7000WF, UN46D6500VF

SHARP

40" - LCD-40 LX440A

SONY

24" - KDL-24EX520 - 32" - KLV-32EX400 40" - KDL-40RM10 - 55" - BKD-55X9000A

#### **RS232 Data**

The M-series devices support ASCii commands as well as Hex commands to control external devices for simple automation control. This is supported by connecting wires to the phoneix connector at the rear panel of the TX and RX. Sending commands from the MIP control box WEB interface or 3rd Party control systems over Telnet.

Our M-series setup with CTRLPRO-MIP control box can also receive feedback DEVICE INFO when requested from 3rd Party control system. Example Volume level, Online and Offline status.

#### **Audio Out**

The M-series devices support Audio out via the phoenix port or 3.5mm headphone jack on the rear panel of the TX and RX. This function is key for systems with an external audio distribution system so the installer can easily extend the audio from the TX without audio delay/lipsync issues. Having this supported on the RX also users can setup a audio matrix system without connecting to a monitor or send audio to an external amplifier at the display side.

**NOTE:** All of the above have been tested and approved by Avenview, by implementing all features within a test solution we would like to enforce following all the documentaion given would result in a successful solution. We cannot guarantee bandwidth and stabilty of the system outside our recommended guidelines.

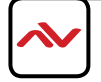

## CONFIGURING A L2 MANAGED SWITCH

### **Preparations**

When installing the UTP cables, ensure it is provisioned by the TIA-569 standard with respect to cable run in pathways, space and construction practices in support of telecommunication media and equipment within buildings.

#### **Single Switch Network Setup**,

It is very important to follow this rule to ensure proper bandwidth and network switch model is capable in the system.

TX/RX Devices should be  $\lt$  (less than ) or  $=$  (equal to) 44

#### **Example :**

 $<$  or  $=$  20 in Total devices (TX and RX combined) Cisco or HUAWEI 24 port 1000Mbps Ethernet Switch  $<$  or  $=$  44 in Total devices (TX and RX combined) Cisco or HUAWEI 48 port 1000Mbps Ethernet Switch

#### **Detailed Connection**

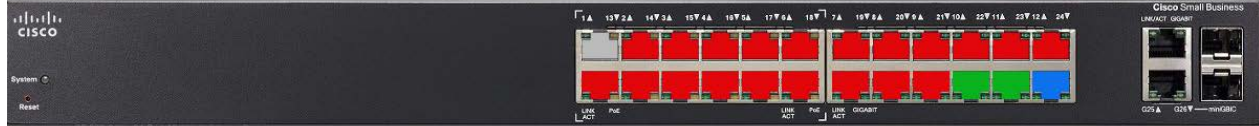

The Cisco switch diagram above demonstrates how to simply connect the UTP cables on the switch for easy configuration, record keeping and troubleshooting.

- Port 1: Reserve this port for the installer PC/Laptop for configuring the switch or accessing the switch WEB GUI. Set this port as Forbidden in switch configuration
- **Port 2-21:** Reserve these ports for Avenview Tx Encoders (HDM-C6MX/WIP-S) and Rx Decoders (HDM-C6MX/WIP-R) . **Don't** set these port as Forbidden in switch configuration.

**Port 22/23:** Reserve these ports for Avenview CTRLPRO-MIP IP control box. Connect the two available ports to your network switch for use with enviroments using only PC control software. IP Address 192.168.11.243 (Default) to WEB GUI Set this port as Forbidden in switch configuration If using Router with Wifi connect LAN 2 (c) to Router LAN port, then Router to port labeled blue. Set these port as Forbidden in switch configuration.

Port 24: Reserve this port for ethernet devices or Router with Wifi capabilities 2.4/5Ghz (300Mhz). Connect to LAN port on router.

Set this port as Forbidden in switch configuration

#### **Cascading Switch Network Setup**,

It is very important to follow this rule to ensure proper bandwidth and network switch model is capable in the system.

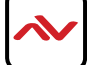

## **Preparations**

#### **Multi-Switch Network Setup**,

It is very important to follow this rule to ensure proper bandwidth and network switch model is capable in the system.

TX Devices  $=$  (equal to) 40

#### **Example :**

 $<$  or  $=$  40 in TX devices HDM-C6MXIP-S recommended Cisco Catalyst 2960 48 Port with 4 cascading ports. < or = 176 in RX devices HDM-C6MXIP-R recommended 4 x Cisco Catalyst 2960 48 Port.

### **Creating a 40 x176 Modular Matrix setup.**

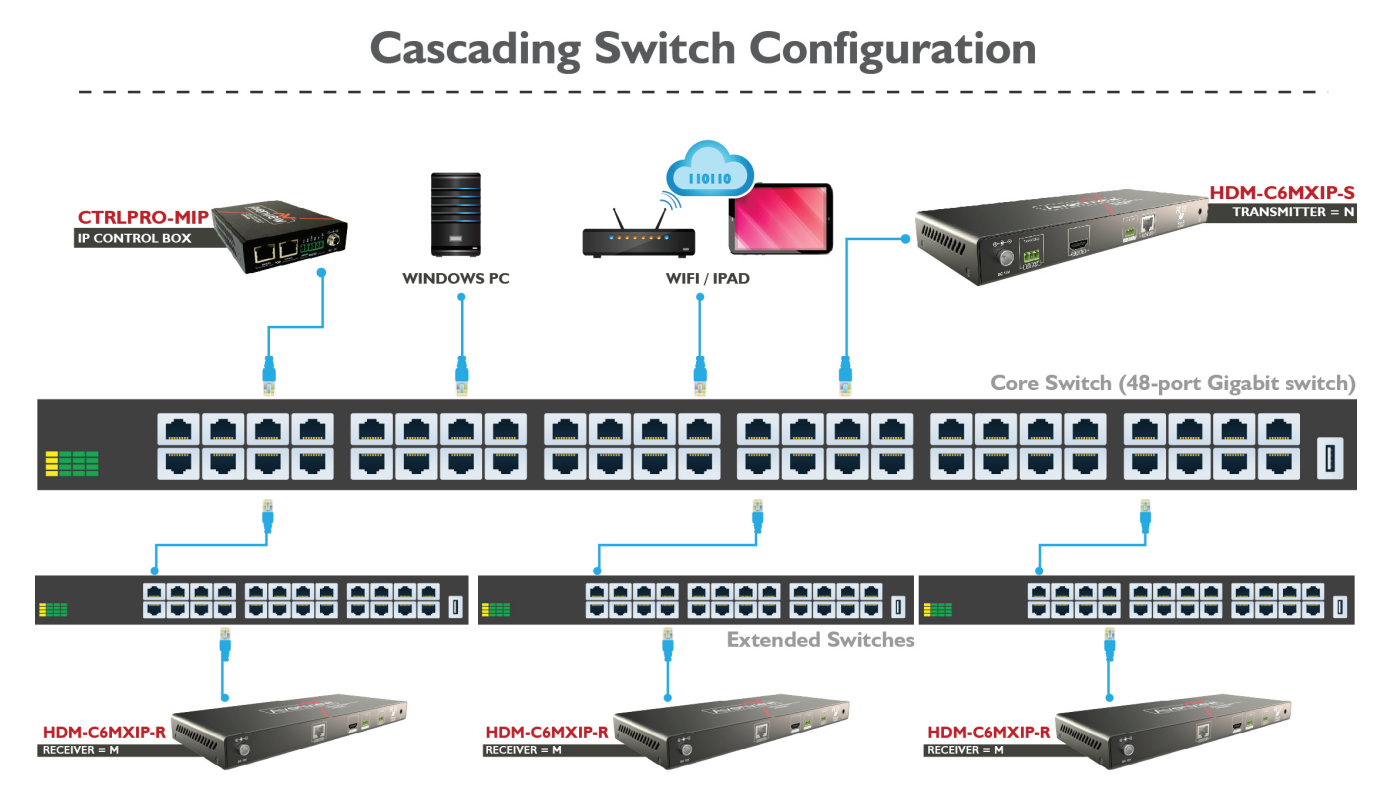

### Deployed by the field requirement

#### **Understanding Cisco Catayst 2960 Stacks**

A switch stack is a set of up to four Catalyst 2960-S switches connected through their stack ports. One of the switches controls the operation of the stack and is called the stack master. The stack master and the other switches in the stack are stack members. Layer 2 protocol presents the entire switch stack as a single entity to the network.

 A switch stack is different from a switch cluster. A switch cluster is a set of switches connected through their LAN ports, such as the 10/100/1000 ports.

Every member is uniquely identified by its own stack member number.

You manage the stack through a single IP address.

**NOTE:** We have encountered some performance problems with Cisco SG300 series switches based on our testing data.

(a) The ability to handle multicast request is insufficient. It takes a long time for switches to start forwarding multicast packets to the corresponding ports after receiving IGMP Join messages. The switches that act as stack member in a cascade network have more noticable issues. If they receive more multicast requests in a short period, some of the requests will be discarded because the switches are unable to handle in queue, resulting in Rx switch failure.

(b) Multicast forwarding synchronization not processed correctly. When copying and forwarding the same multicast packet to the multiple host ports a time difference occurs. When each port receives multicast packets a difference of 20ms or the user may visibly encounter the source streaming on different Rx may be out of sync.

In summary, Cisco SG300 can be used in single switch networking. Large Multi-screen synchronization is not required. A cascaded network, large setups with Matrix and Videowall the Cisco C2960 series for networking is recommended.

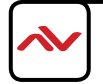

This section guides the user through simple configuration methods related to M-series devices on a network and Avenview recommended switches.

Below, the user will understand how to manually setup and import network switch configuration files.

-Manual configuration allows the user to configure to each system setup differently depending on the network architecture, amount of devices and 3rd Party control systems embedded.

-Import configuration allows the user to use the saved file from the same Model switch configured correctly and import directly into the new or same stype of setup.

NOTE: Check with Avenview before upgrading the firmware on your network switch to ensure its compatibility.

### **Cisco SG300 Series**

Recommend models - SG300-28 and SG300-28P.

Enviroment - Single switch network setup, not reliable with stacking configuration/multicast problems.

### **Console Connection**

Use the serial cable provided with the switch. Connect you PC/Laptop with the serial cable. NOTE: No serial port use USB to serial cable. Prolific brand recommended.

Start Terminal or use Putty on you PC/Laptop to begin connection to the network switch. Baud Rate 115200bps Flow Control None Parity None Stop Bits 1 Data Bits 8 bits

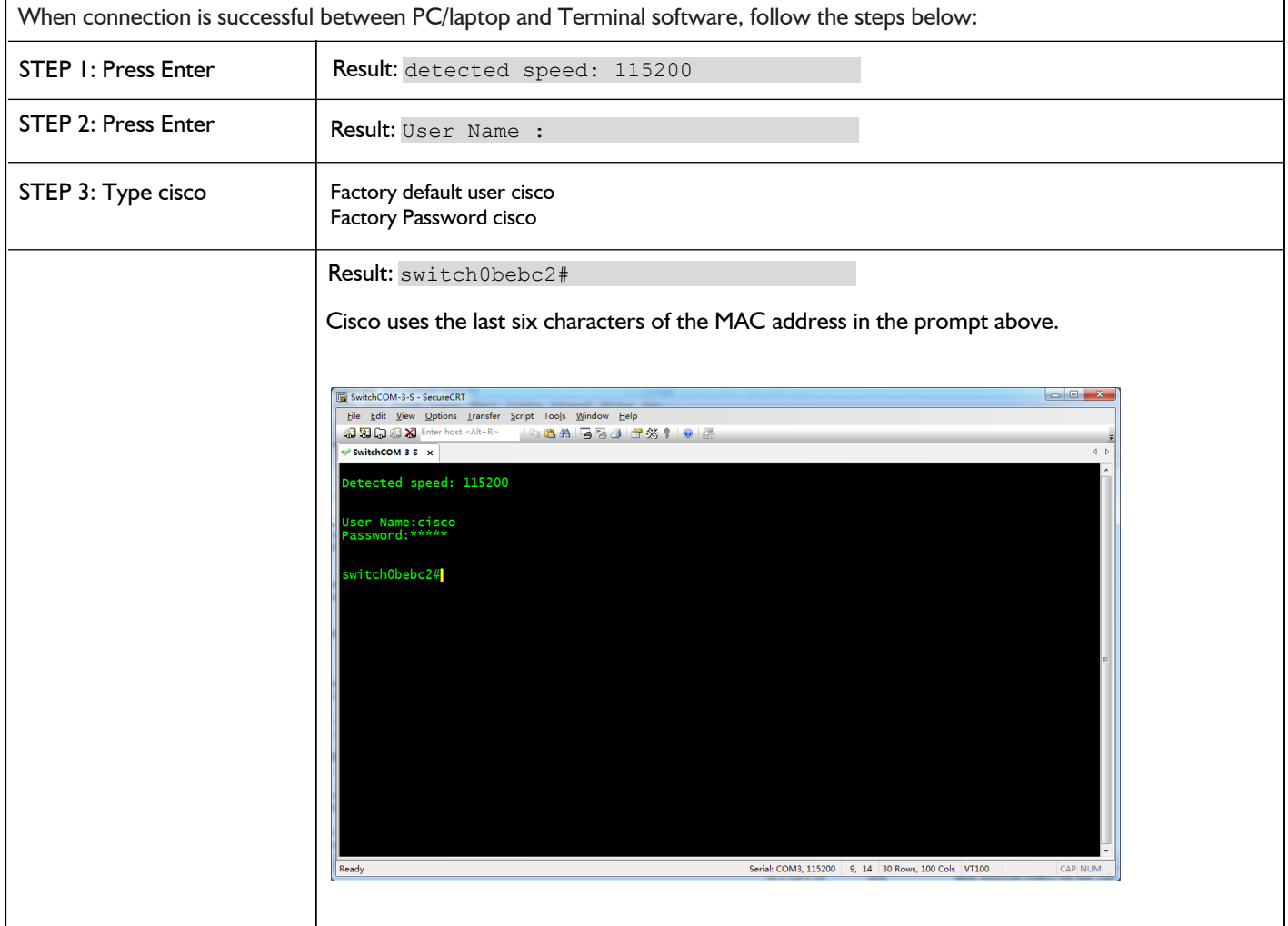

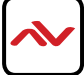

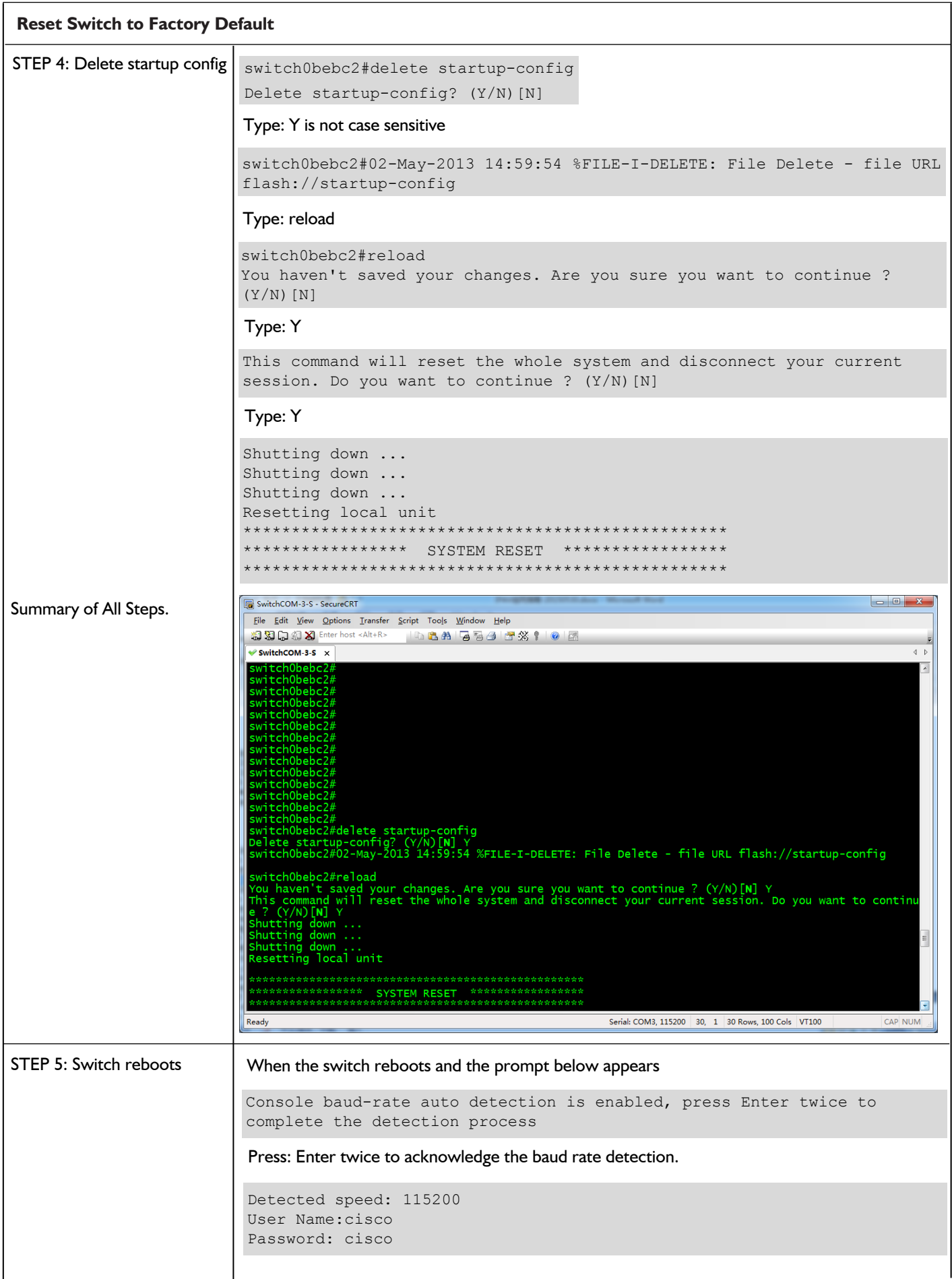

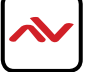

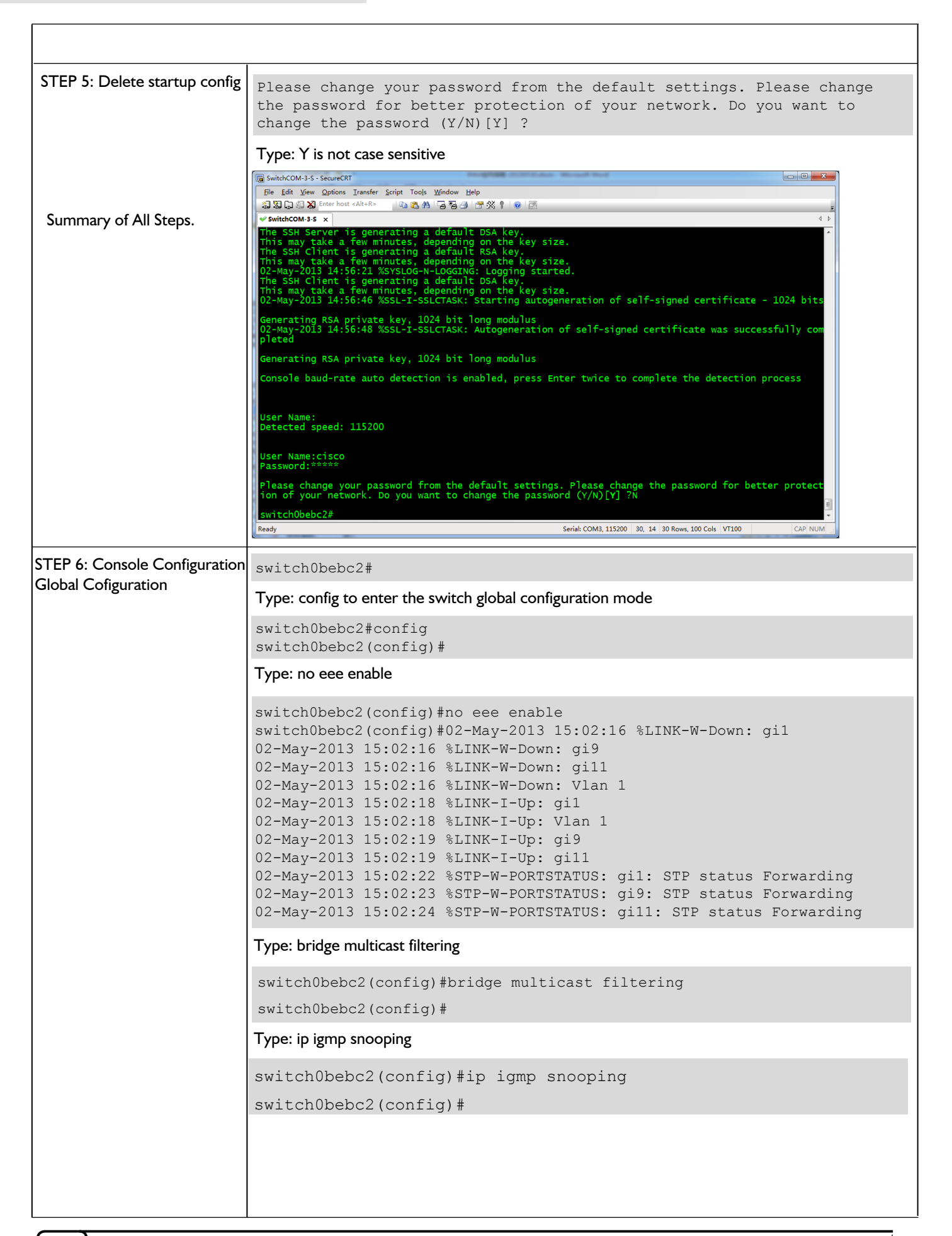

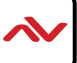

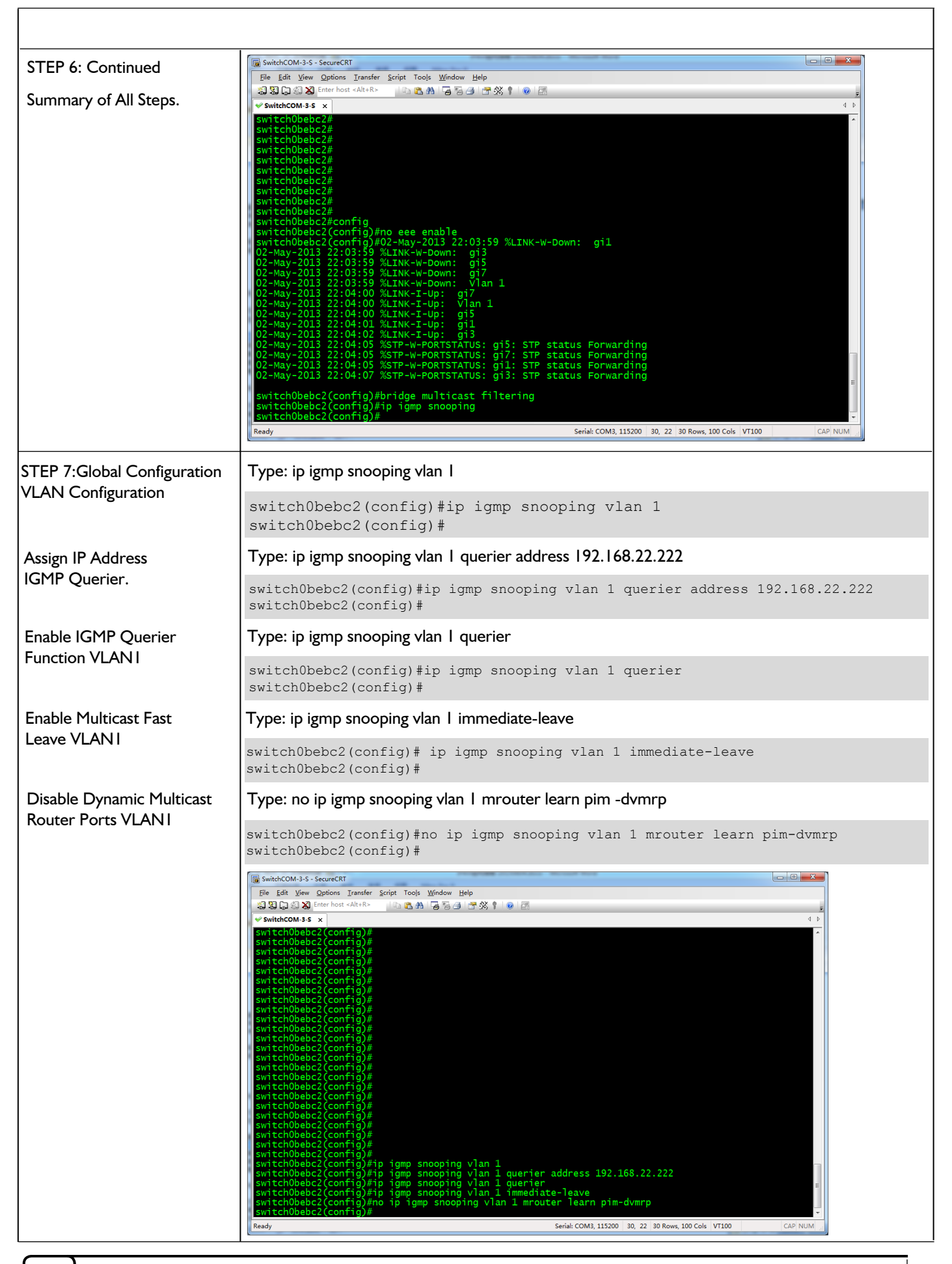

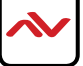

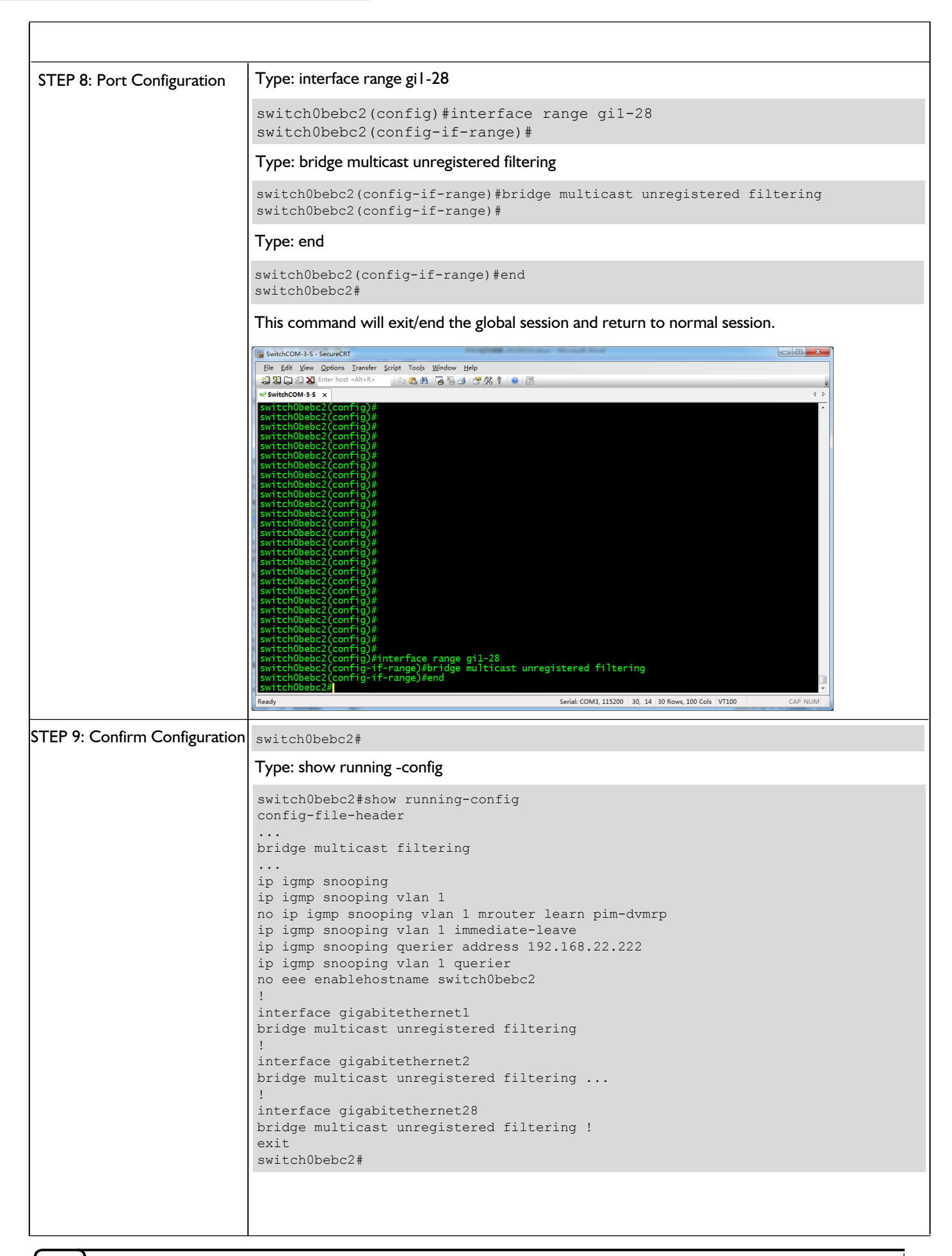

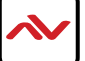

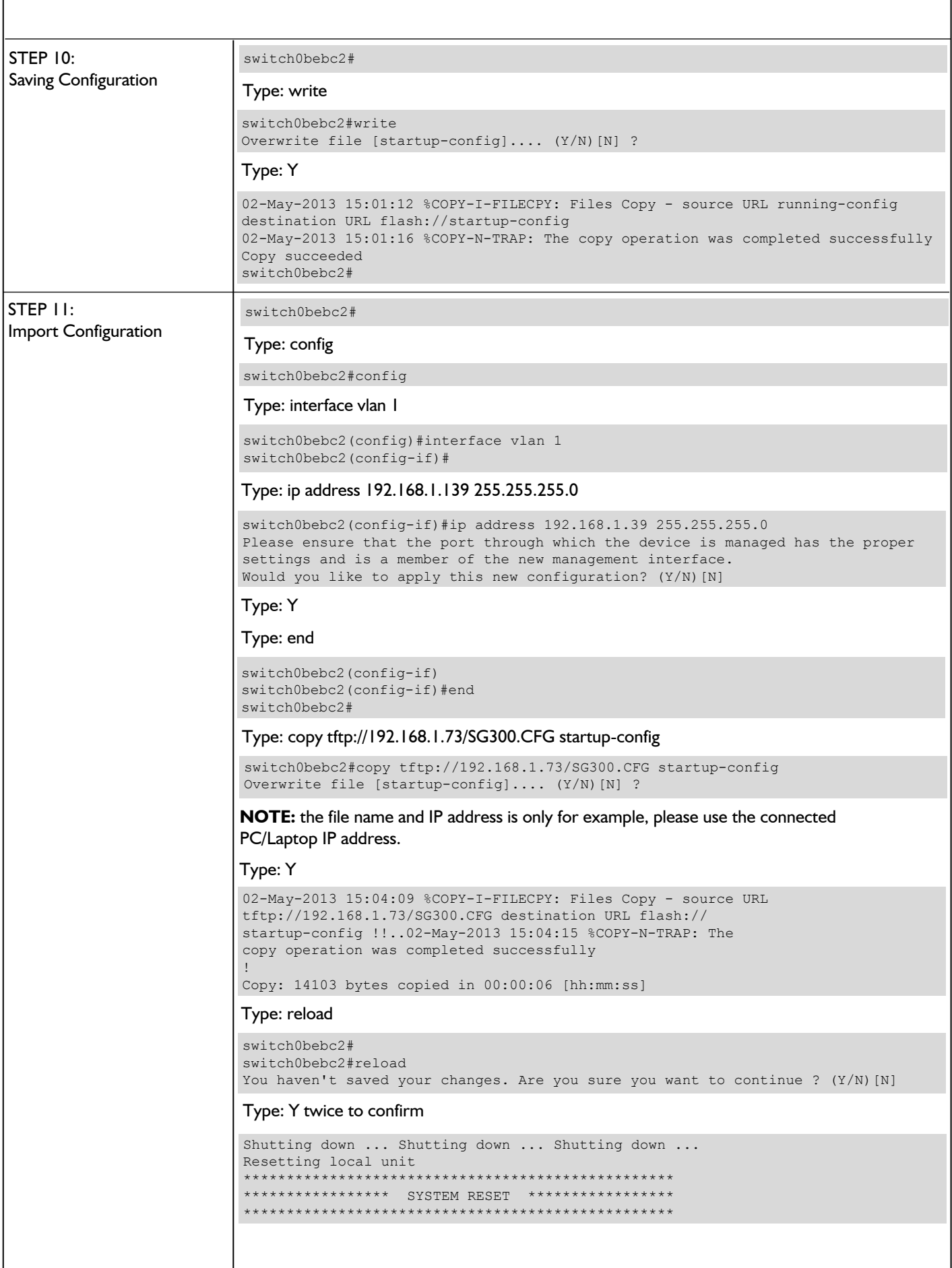

This section guides the user through simple configuration methods related to M-series devices on a network and Avenview recommended switches.

Below, the user will understand how to manually setup and import network switch configuration files.

-Manual configuration allows the user to configure to each system setup differently depending on the network architecture, amount of devices and 3rd Party control systems embedded.

-Import configuration allows the user to use the saved file from the same Model switch configured correctly and import directly into the new or same stype of setup.

NOTE: Check with Avenview before upgrading the firmware on your network switch to ensure its compatibility.

#### **Cisco SG500 Series**

Recommend models - SG500-28, SG500-28P, SG500-52 and SG500-52MP

### **Console Connection**

Use the serial cable provided with the switch. Connect you PC/Laptop with the serial cable. NOTE: No serial port use USB to serial cable. Prolific brand recommended.

Start Terminal or use Putty on you PC/Laptop to begin connection to the network switch. Baud Rate 115200bps Flow Control None Parity None Stop Bits 1 Data Bits 8 bits

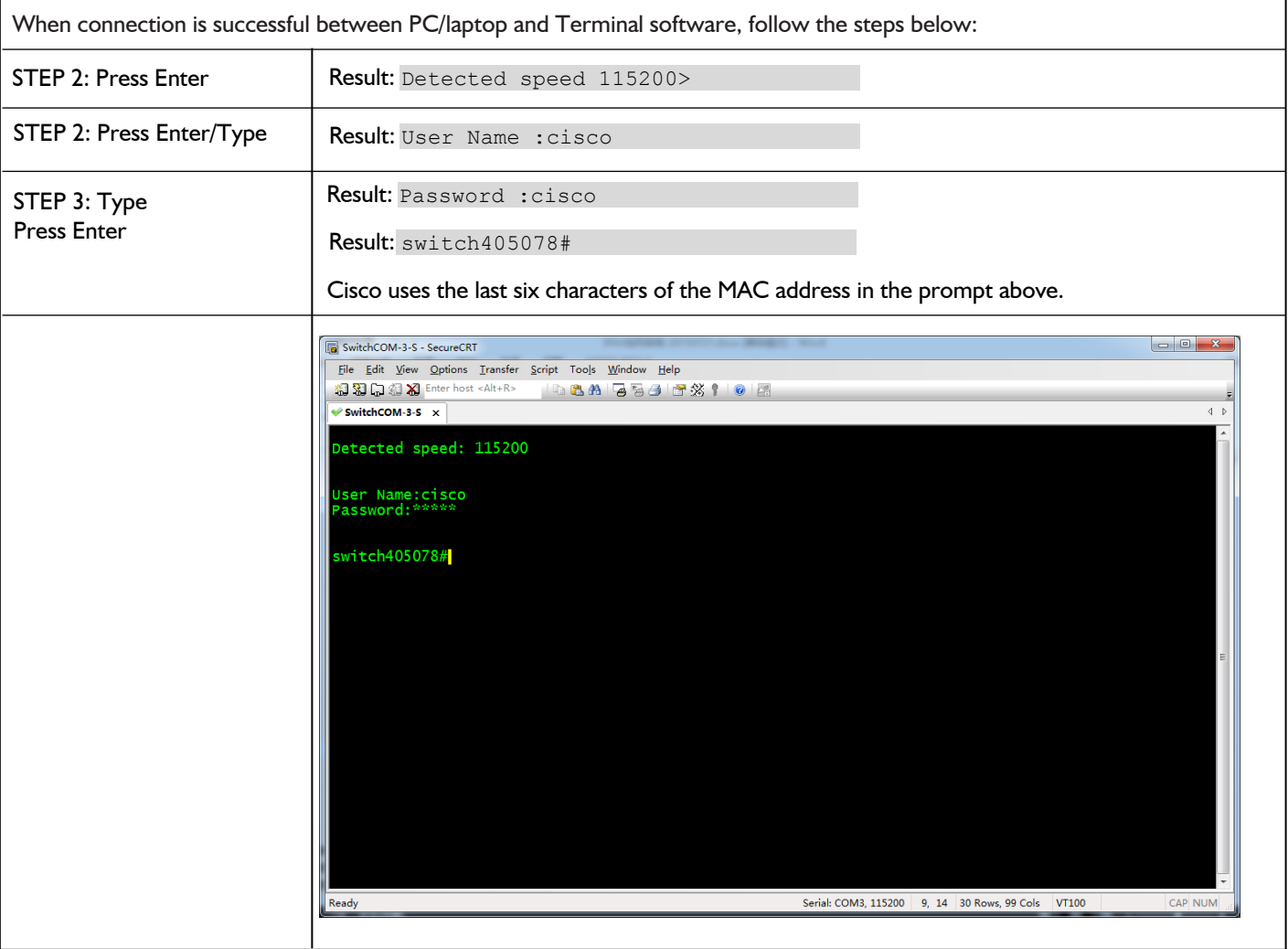

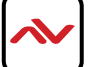

 $\mathcal{L}^{\text{max}}_{\text{max}}$ 

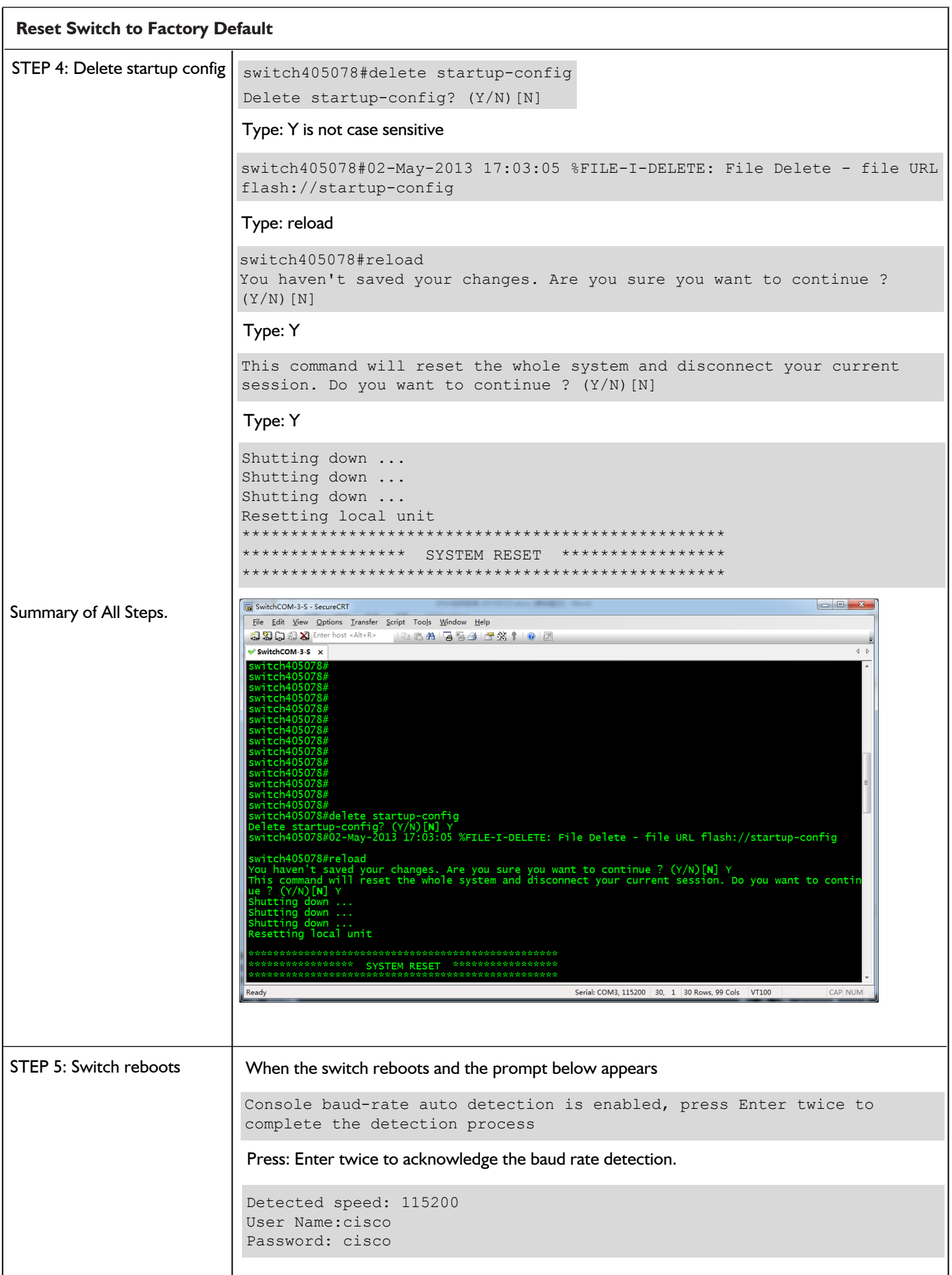

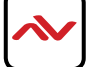

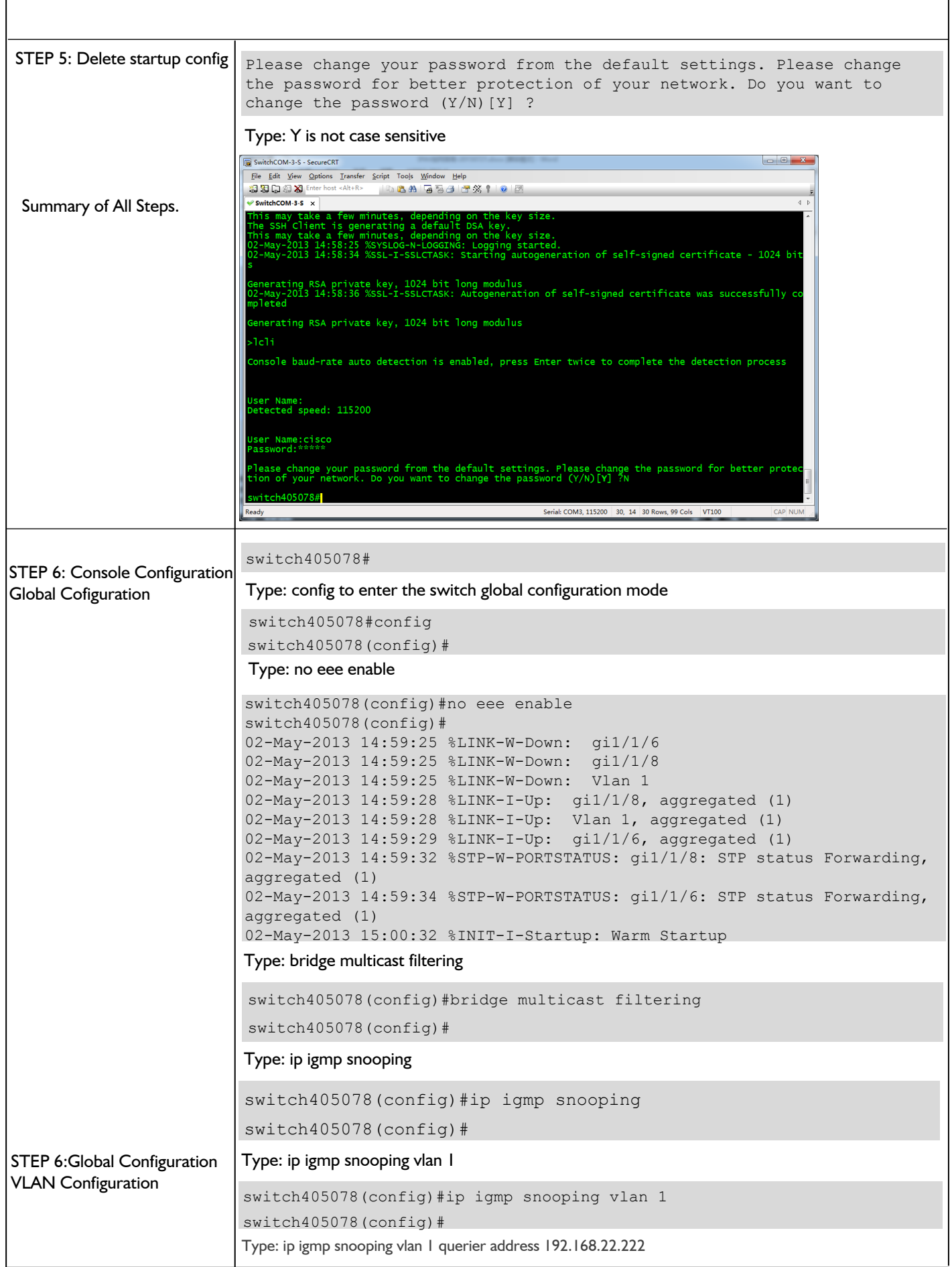

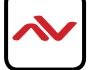

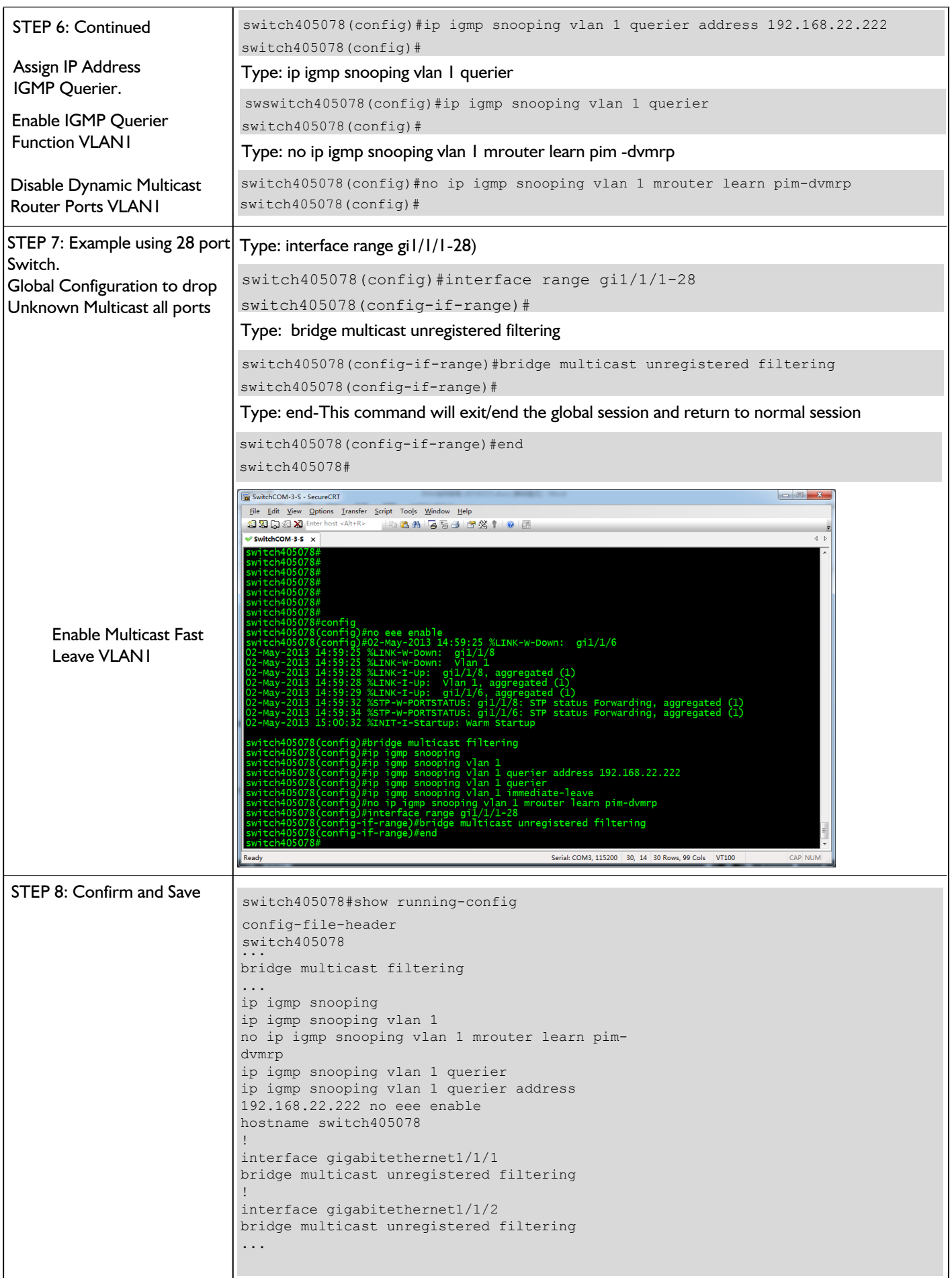

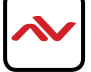

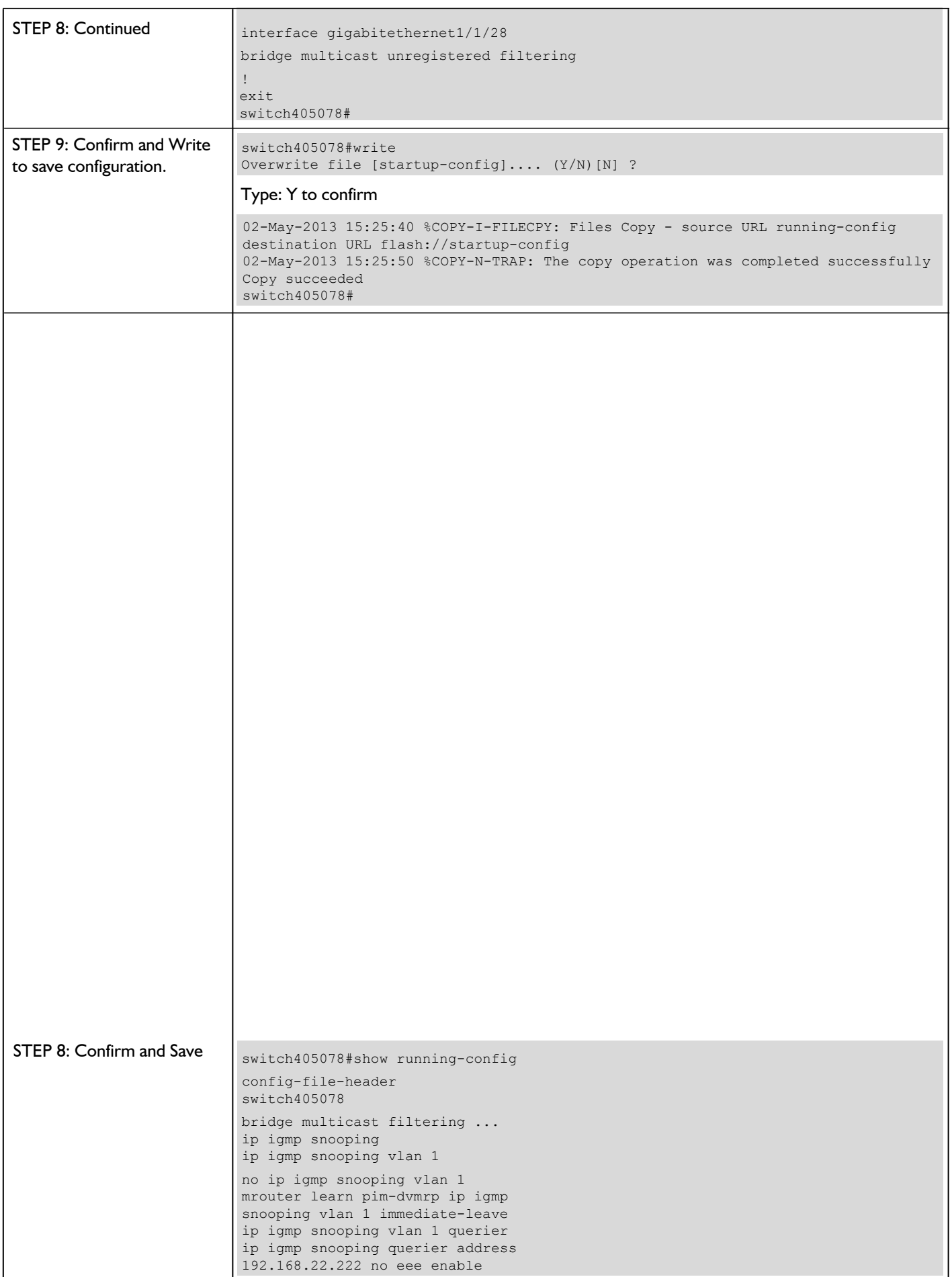

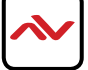

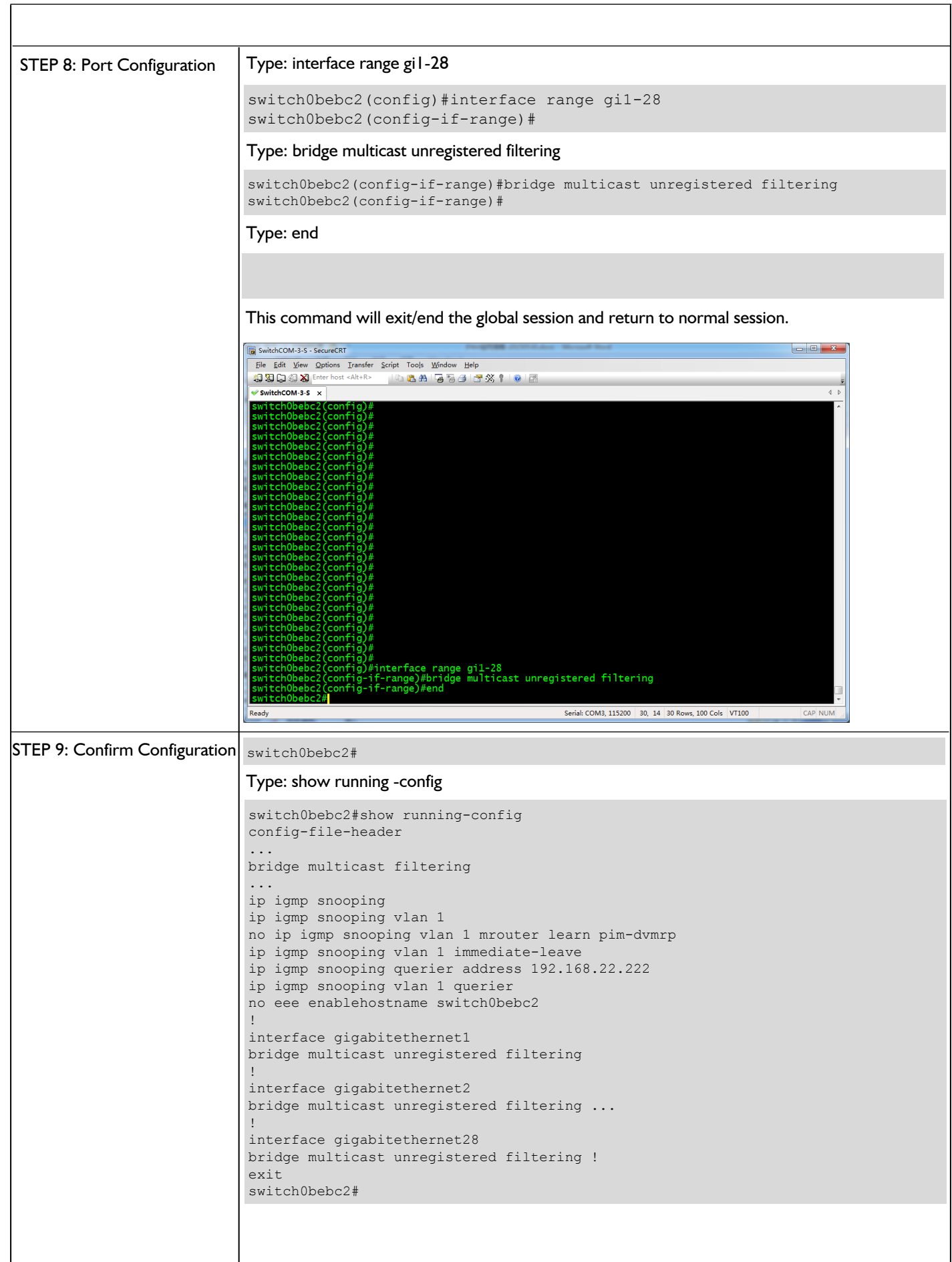

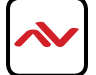

This section guides the user through simple configuration methods related to M-series devices on a network and Avenview recommended switches.

Below, the user will understand how to manually setup and import network switch configuration files.

-Manual configuration allows the user to configure to each system setup differently depending on the network architecture, amount of devices and 3rd Party control systems embedded.

-Import configuration allows the user to use the saved file from the same Model switch configured correctly and import directly into the new or same stype of setup.

NOTE: Check with Avenview before upgrading the firmware on your network switch to ensure its compatibility.

### **Cisco C2960 Series**

Recommend models - , WS-C2960S-24PS-L,WS-C2960X-24PSQ-L and WS-C2960X-48FPS-L.

Enviroment - Multi-switch network setup, reliable with stacking configuration Recommended with cascading/extended only - WS-C2960-24TC-L, WS-C2960-48TC-L

#### **Console Connection**

Use the serial cable provided with the switch. Connect you PC/Laptop with the serial cable. NOTE: No serial port use USB to serial cable. Prolific brand recommended.

Start Terminal or use Putty on you PC/Laptop to begin connection to the network switch. Baud Rate 9600bps Flow Control None Parity None Stop Bits 1 Data Bits 8 bits

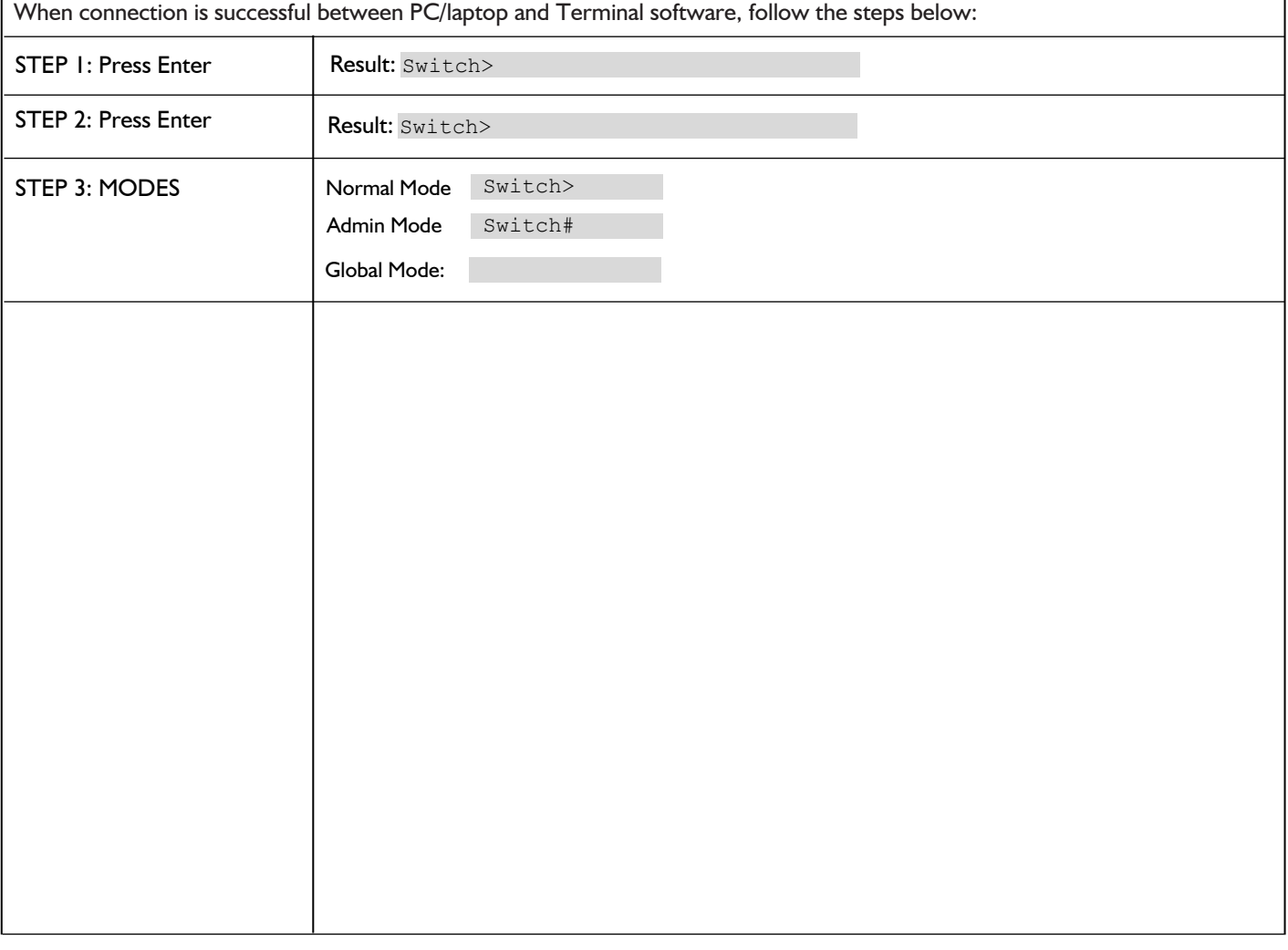

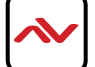